# Projectors Quick Guide

#### March 23, 2023

There are currently three projectors in Visionen. Two of them are used for projection on the floor and one is for projection on the screen on the eastern wall. The floor projectors can be operated with the left computer in the control room, and the wall projector can be used with either that computer or another device with HDMI output.

### 1 Startup

To get the system up and running, follow these steps:

- Pull down the projector screen using the buttons behind the left desk.
- Pull down the shades using the buttons behind the right desk.
- Start the left computer. The display will look a bit weird as the main display is spread out over the computer monitor and the wall projection but remember to NOT change any display settings on this computer, as this will mess with the blending function of the floor projectors. If you are confused about the layout, it is clarified in figure 1.
- Start the projectors by running the script named "Projectors ON" which is located on the desktop (see figure 2).
- Turn off the projectors when you are done, using the "Projectors OFF" script.

#### 2 Input source

The floor projectors can currently only have the left computer as the input source, as this one is running the software for the blending of the two projections. The wall projector can either get its input from that computer or from another source, connected via the HDMI cable located under the right desk. The source is chosen using the switch in the server rack (in the corner beside the right computer). The computer is input 1 and the HDMI cable is input 4. The wall

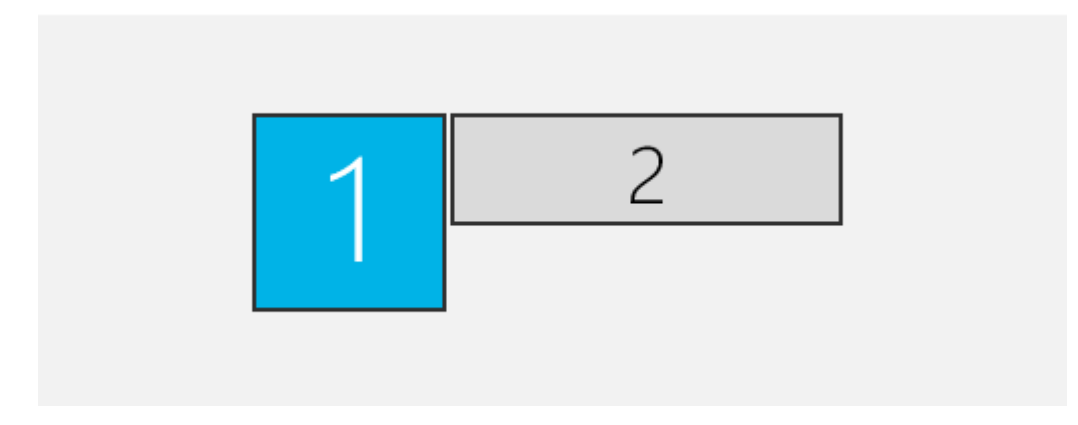

Figure 1: Display 1 is the blended combination of the floor projectors. Display 2 is the concatenation of the monitor and the wall projection, with the monitor to the left.

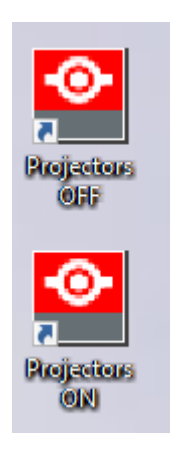

Figure 2:

projector is output 1. The floor projectors bypass the switch, so their routing is locked to the computer. You can change the input-output routing by first selecting an output (by pushing a corresponding button in the first row) and then selecting an input (second row). The current configuration can be seen on the display (see figure 3).

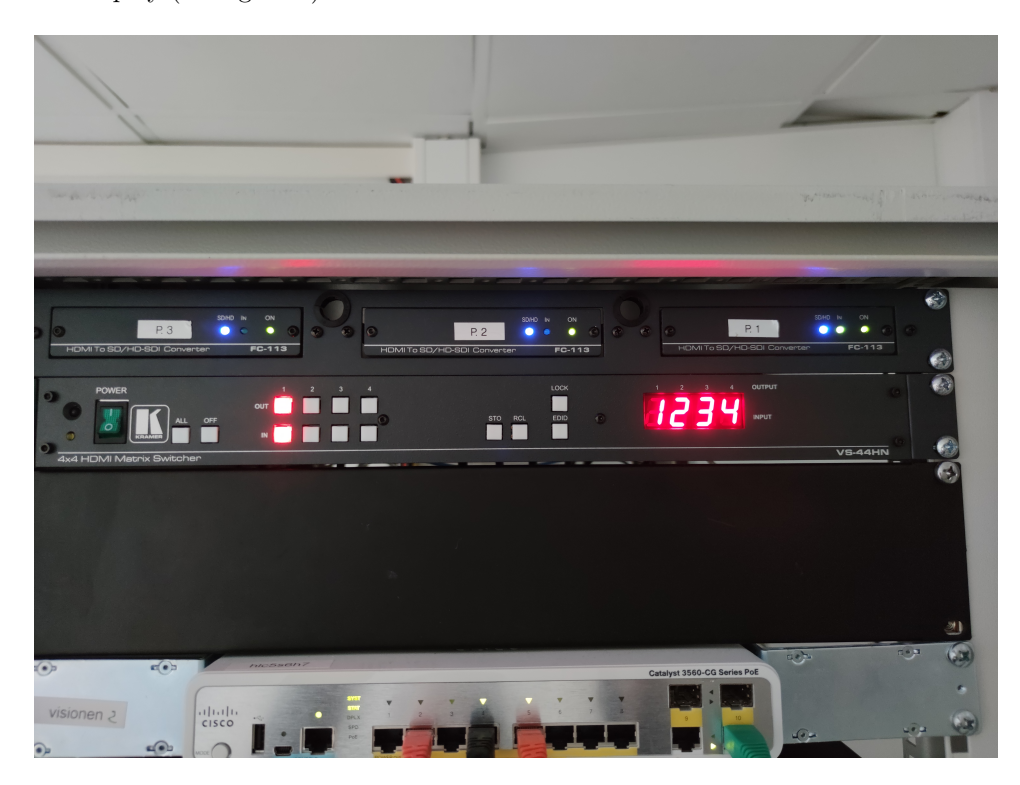

Figure 3: Server rack. With the desktop computer selected as the source for the projector.

## 3 Troubleshoot

There is one known problem with the projectors that occurs from time to time, which is that they will get a "fatal error", identified by a red blinking LED on the projectors. The source of this problem is unknown, but not as fatal as it sounds, as it can easily be solved with a power cycle. This, however, can only be done by switching the fuse relays in the fuse box, which is locked. If the problem occurs, contact Ola Johansson at 013282666 or in the office above the control room.